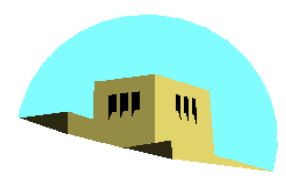

The University of New Mexico

### **Computer Viewing**

#### Ed Angel

### Professor of Computer Science, Electrical and Computer Engineering, and Media Arts University of New Mexico

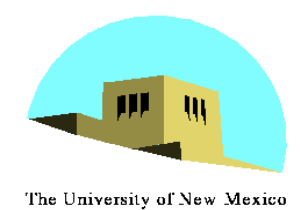

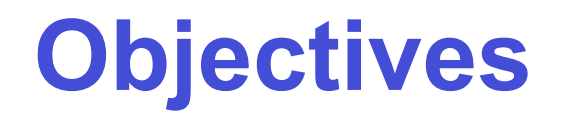

- •Introduce the mathematics of projection
- Introduce OpenGL viewing functions
- •Look at alternate viewing APIs

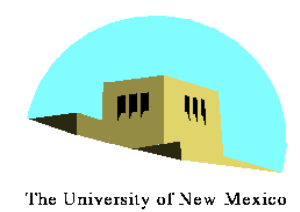

### **Computer Viewing**

- •There are three aspects of the viewing process, all of which are implemented in the pipeline,
	- Positioning the camera
		- Setting the model-view matrix
	- Selecting a lens
		- Setting the projection matrix
	- Clipping
		- Setting the view volume

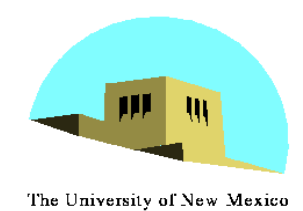

- In OpenGL, initially the object and camera frames are the same
	- Default model-view matrix is an identity
- •The camera is located at origin and points in the negative z direction
- •OpenGL also specifies a default view volume that is a cube with sides of length 2 centered at the origin
	- Default projection matrix is an identity

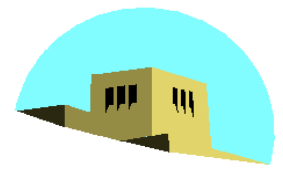

### **Default Projection**

The University of New Mexico

#### Default projection is orthogonal

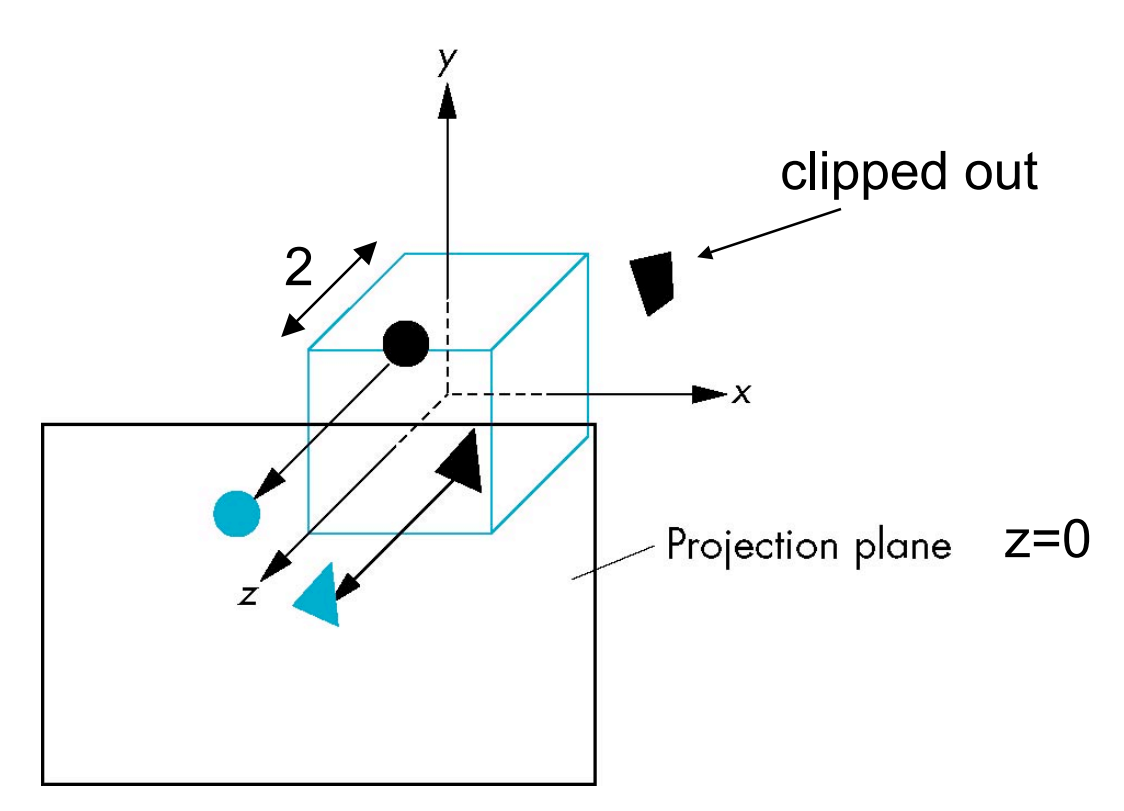

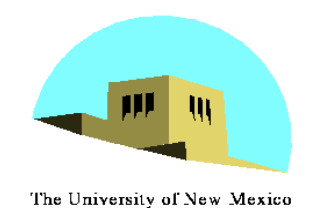

## **Moving the Camera Frame**

- If we want to visualize object with both positive and negative z values we can either
	- Move the camera in the positive z direction
		- Translate the camera frame
	- Move the objects in the negative z direction
		- Translate the world frame
- •Both of these views are equivalent and are determined by the model-view matrix
	- Want a translation (**glTranslatef(0.0,0.0,-d);**)  $-d > 0$

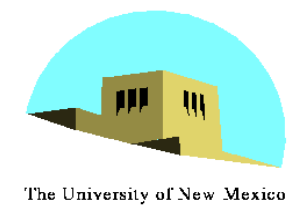

### **Moving Camera back from Origin**

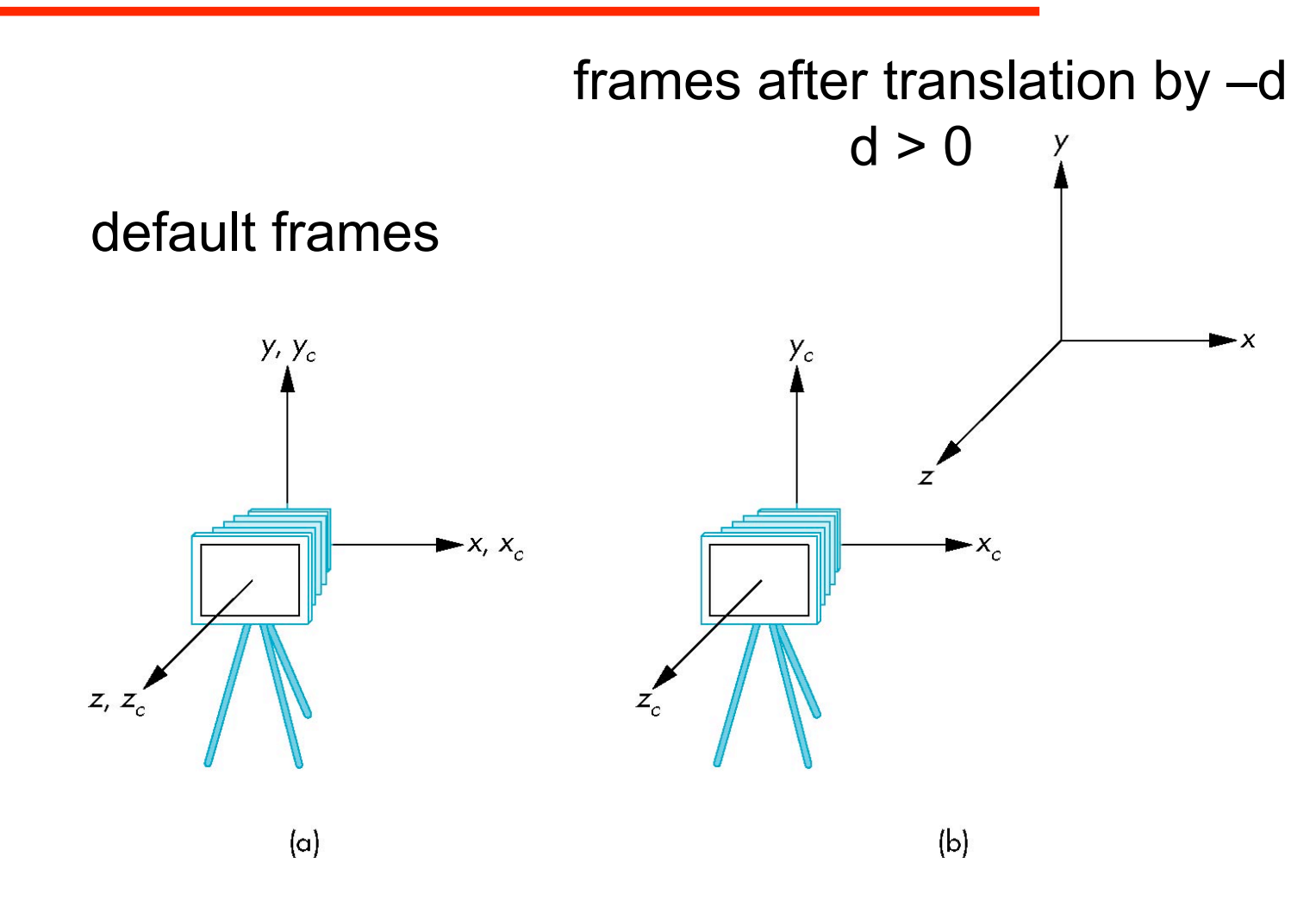

Angel: Interactive Computer Graphics 4E © Addison-Wesley 2005

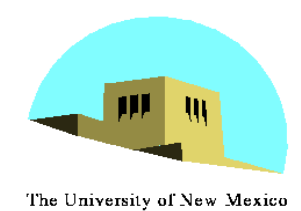

### **Moving the Camera**

- •We can move the camera to any desired position by a sequence of rotations and translations
- •Example: side view
	- Rotate the camera
	- Move it away from origin
	- Model-view matrix C = TR

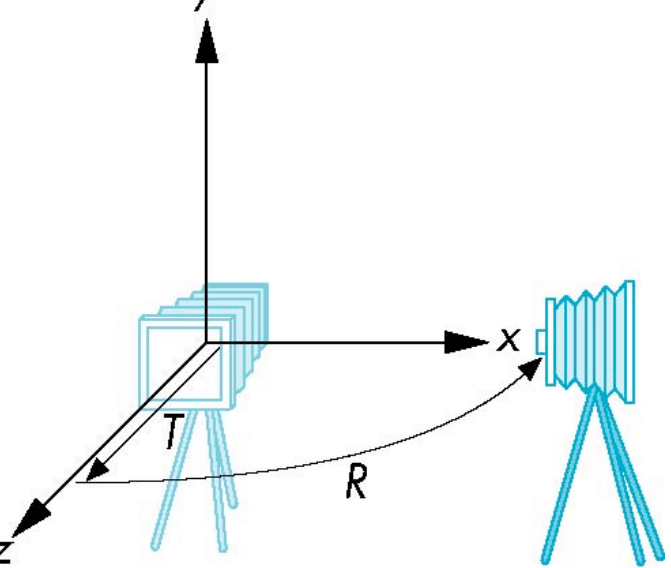

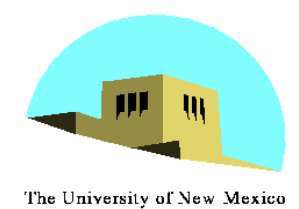

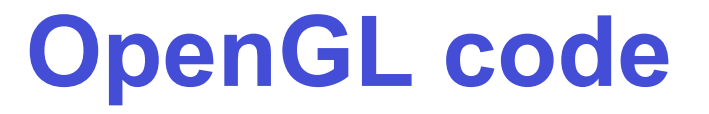

•Remember that last transformation specified is first to be applied

> **glMatrixMode(GL\_MODELVIEW) glLoadIdentity(); glTranslatef(0.0, 0.0, -d); glRotatef(90.0, 0.0, 1.0, 0.0);**

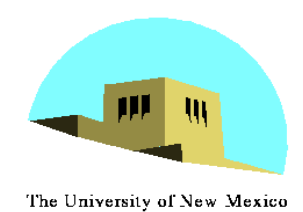

## **The LookAt Function**

- The GLU library contains the function gluLookAt to form the required modelview matrix through a simple interface
- Note the need for setting an up direction
- Still need to initialize
	- Can concatenate with modeling transformations
- Example: isometric view of cube aligned with axes

```
glMatrixMode(GL_MODELVIEW):
glLoadIdentity();
gluLookAt(1.0, 1.0, 1.0, 0.0, 0.0, 0.0, 0., 1.0. 0.0);
```
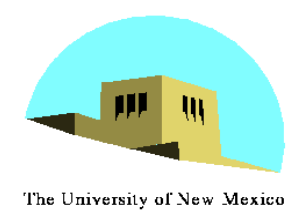

### **gluLookAt**

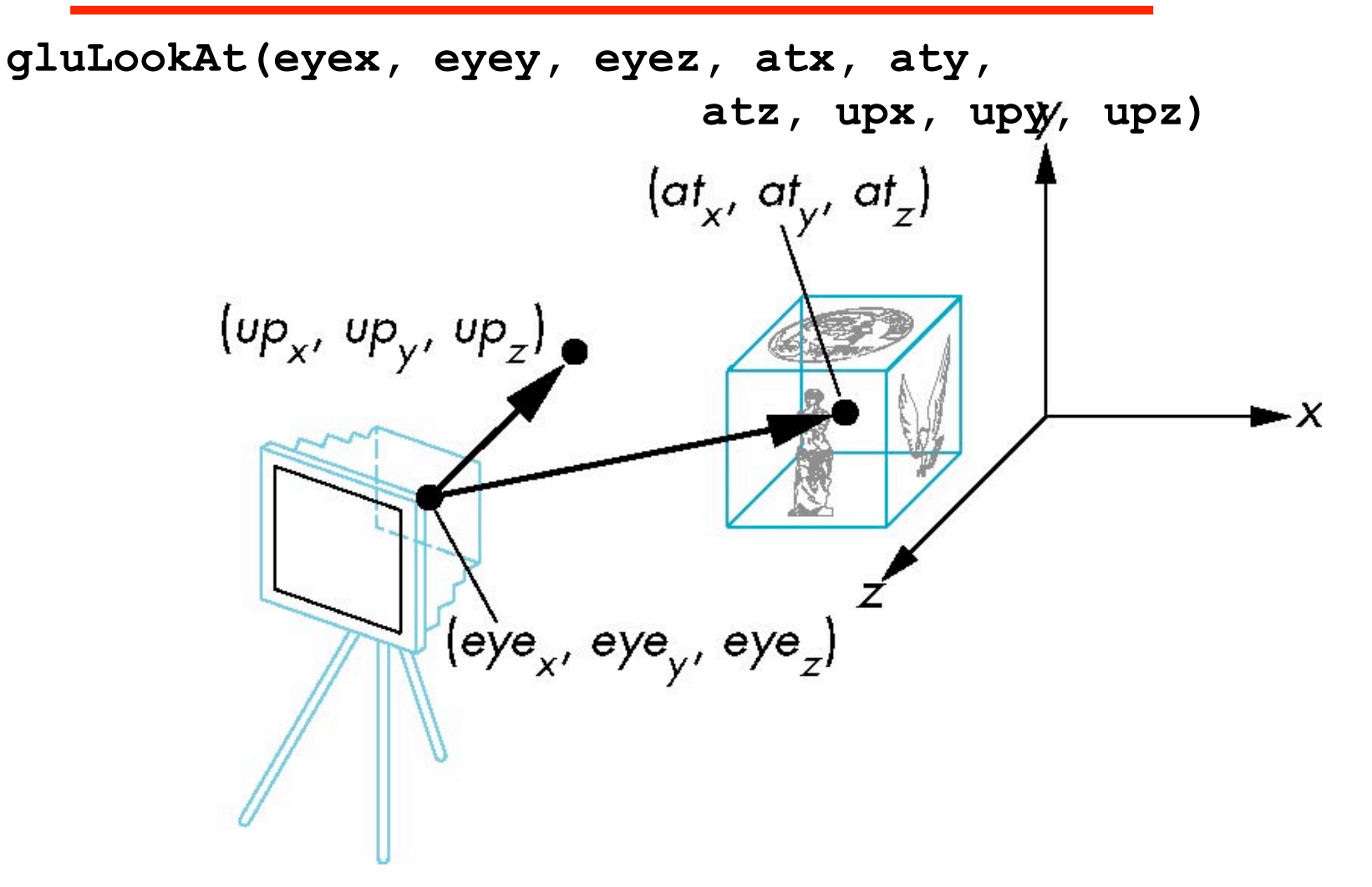

Angel: Interactive Computer Graphics 4E © Addison-Wesley 2005 11

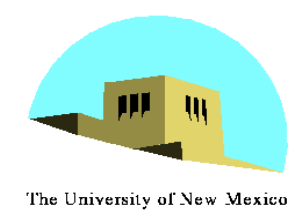

- •The LookAt function is only one possible API for positioning the camera
- •Others include
	- View reference point, view plane normal, view up (PHIGS, GKS-3D)
	- Yaw, pitch, roll
	- Elevation, azimuth, twist
	- Direction angles

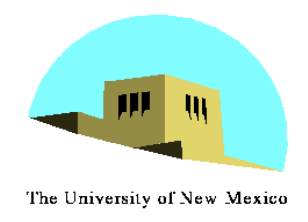

**Projections and Normalization**

- •The default projection in the eye (camera) frame is orthogonal
- •For points within the default view volume

$$
\begin{aligned} x_p &= x \\ y_p &= y \\ z_p &= 0 \end{aligned}
$$

- •Most graphics systems use *view normalization*
	- All other views are converted to the default view by transformations that determine the projection matrix
	- Allows use of the same pipeline for all views

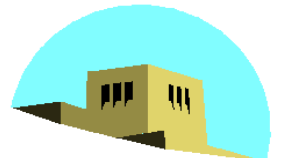

The University of New Mexico

## **Homogeneous Coordinate Representation**

default orthographic projection

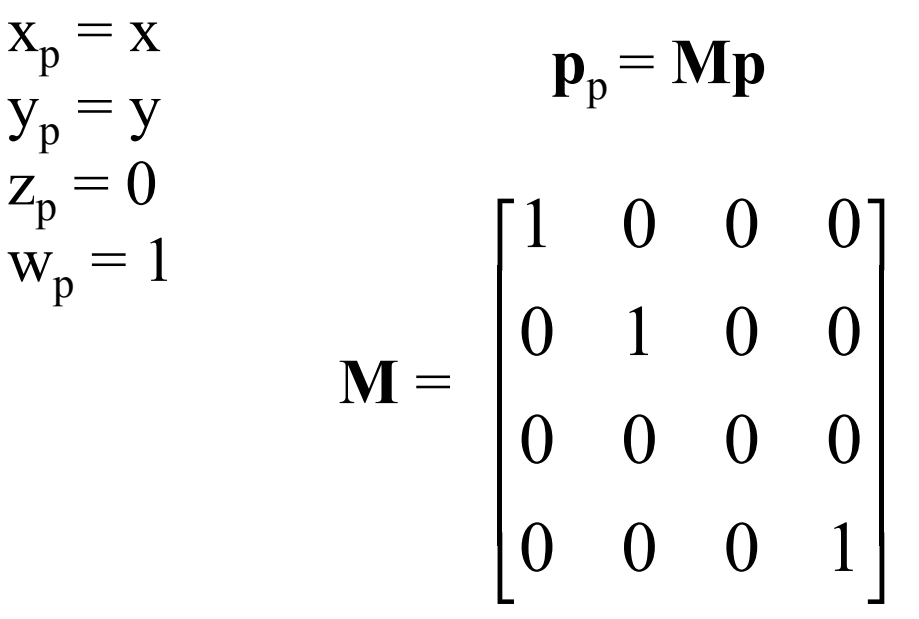

#### In practice, we can let  $M = I$  and set the *z* term to zero later

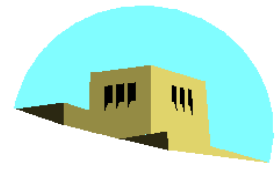

### **Simple Perspective**

The University of New Mexico

- •Center of projection at the origin
- Projection plane  $z = d$ ,  $d < 0$

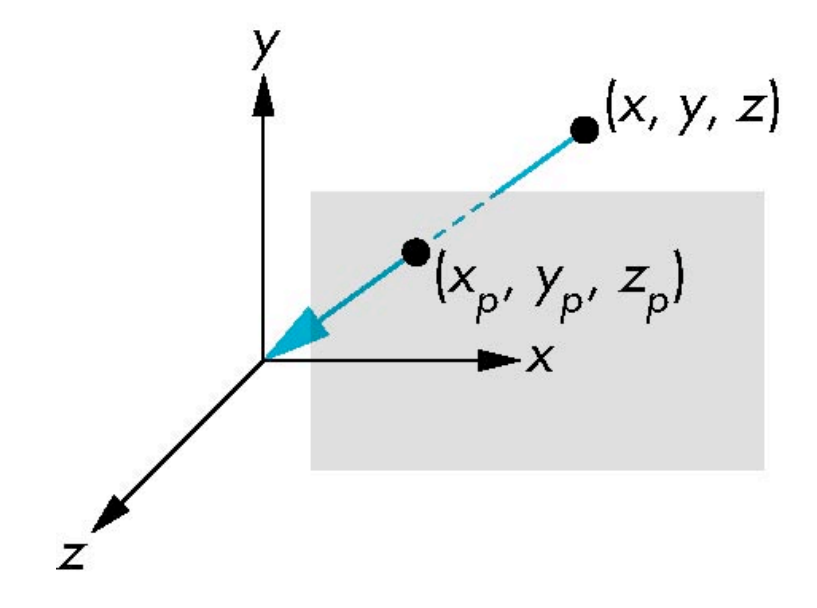

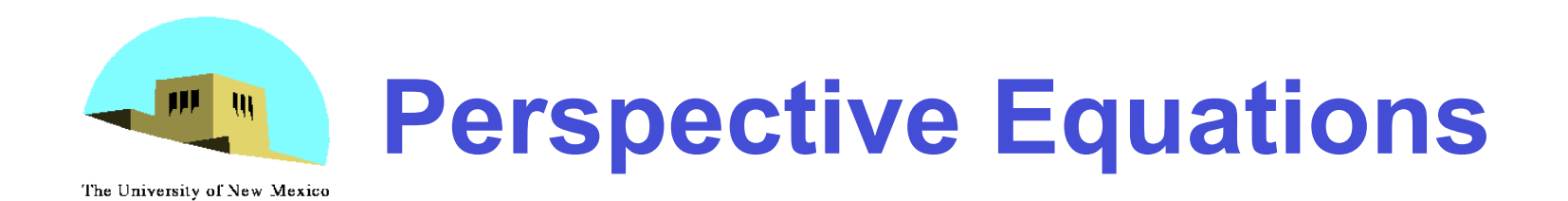

#### Consider top and side views

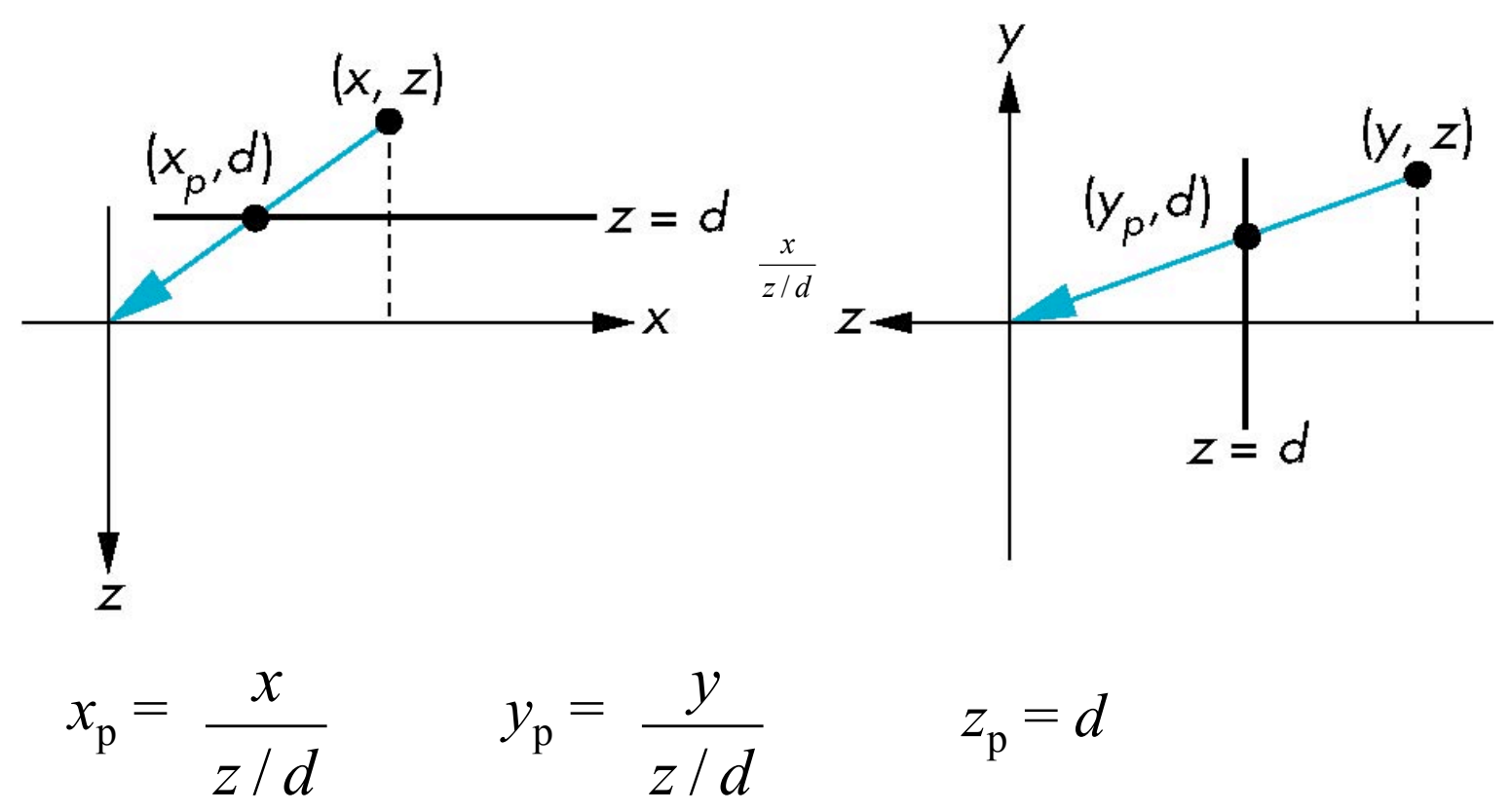

Angel: Interactive Computer Graphics 4E © Addison-Wesley 2005

# **Homogeneous Coordinate Form**

The University of New Mexico

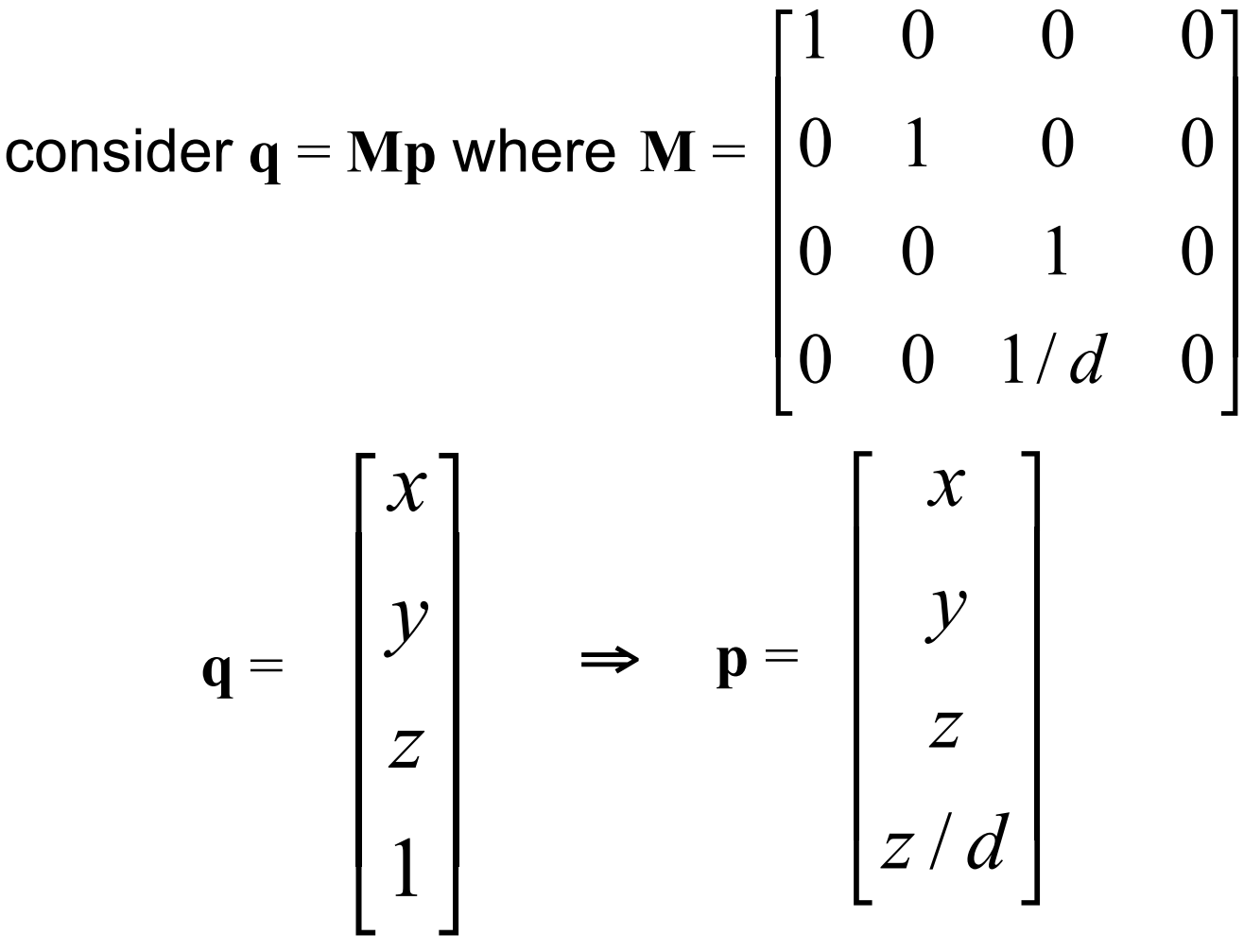

Angel: Interactive Computer Graphics 4E © Addison-Wesley 2005

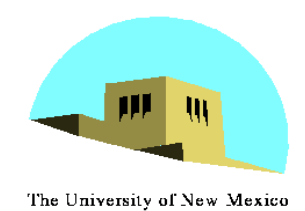

- •However  $w \neq 1$ , so we must divide by w to return from homogeneous coordinates
- •This *perspective division* yields

$$
x_p = \frac{x}{z/d} \qquad y_p = \frac{y}{z/d} \qquad z_p = d
$$

the desired perspective equations

•We will consider the corresponding clipping volume with the OpenGL functions

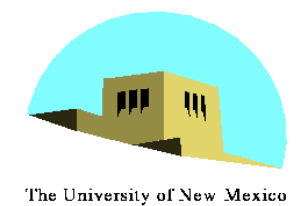

### **OpenGL Orthogonal Viewing**

**glOrtho(left,right,bottom,top,near,far)**

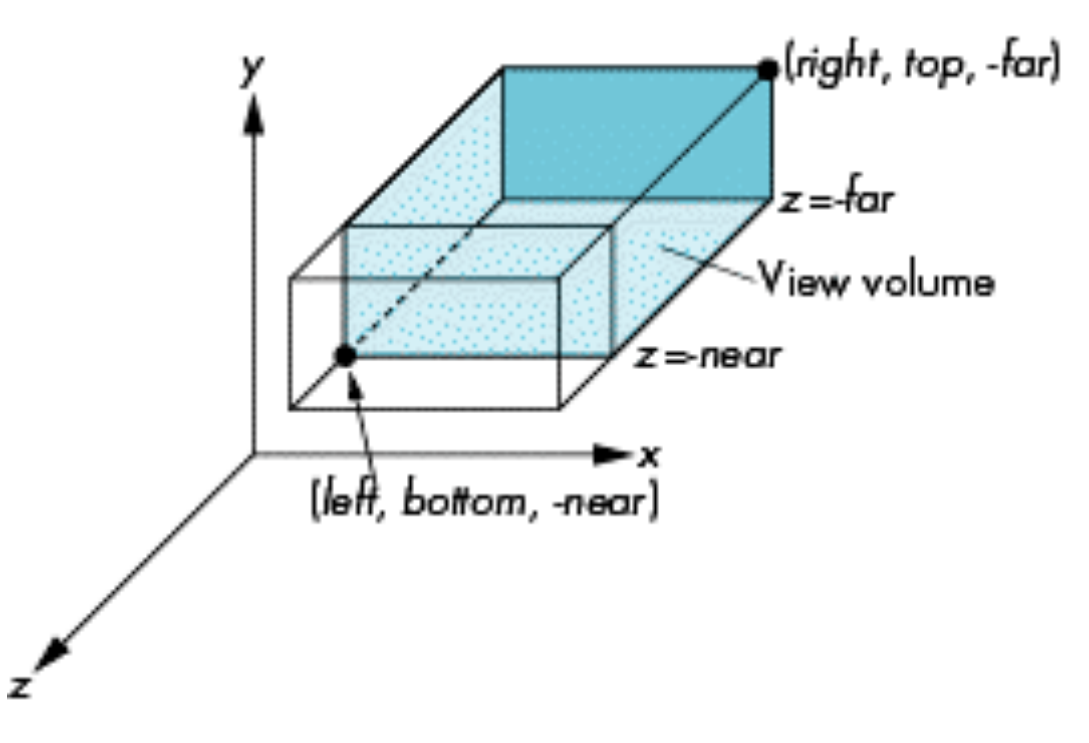

#### **near** and **far** measured from camera

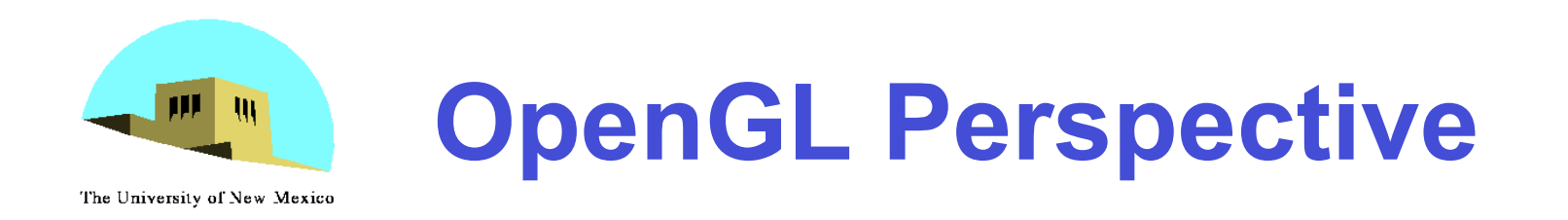

#### **glFrustum(left,right,bottom,top,near,far)**

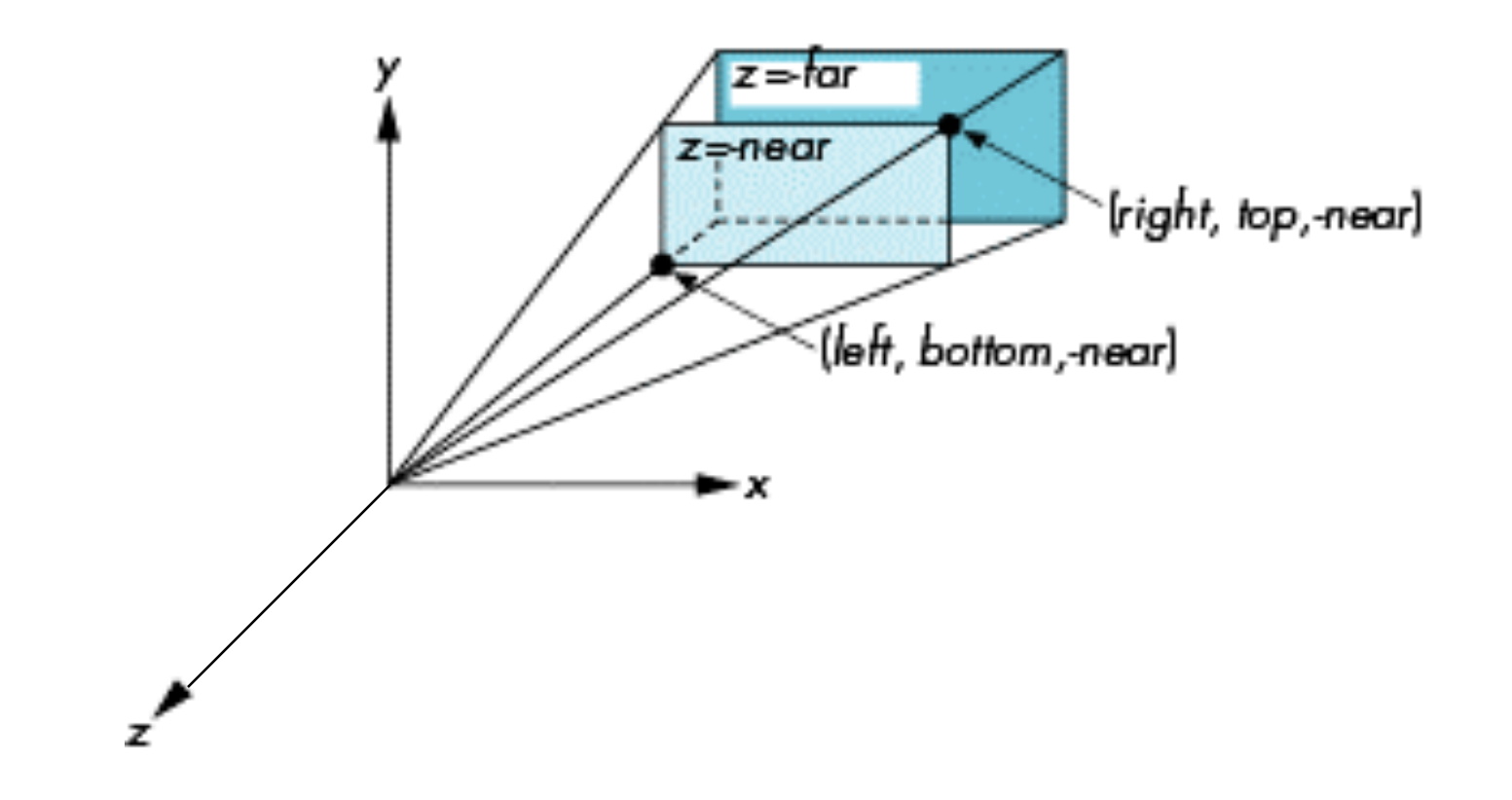

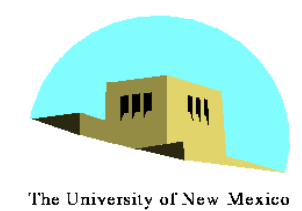

## **Using Field of View**

- •With **glFrustum** it is often difficult to get the desired view
- •**gluPerpective(fovy, aspect, near, far)** often provides a better interface

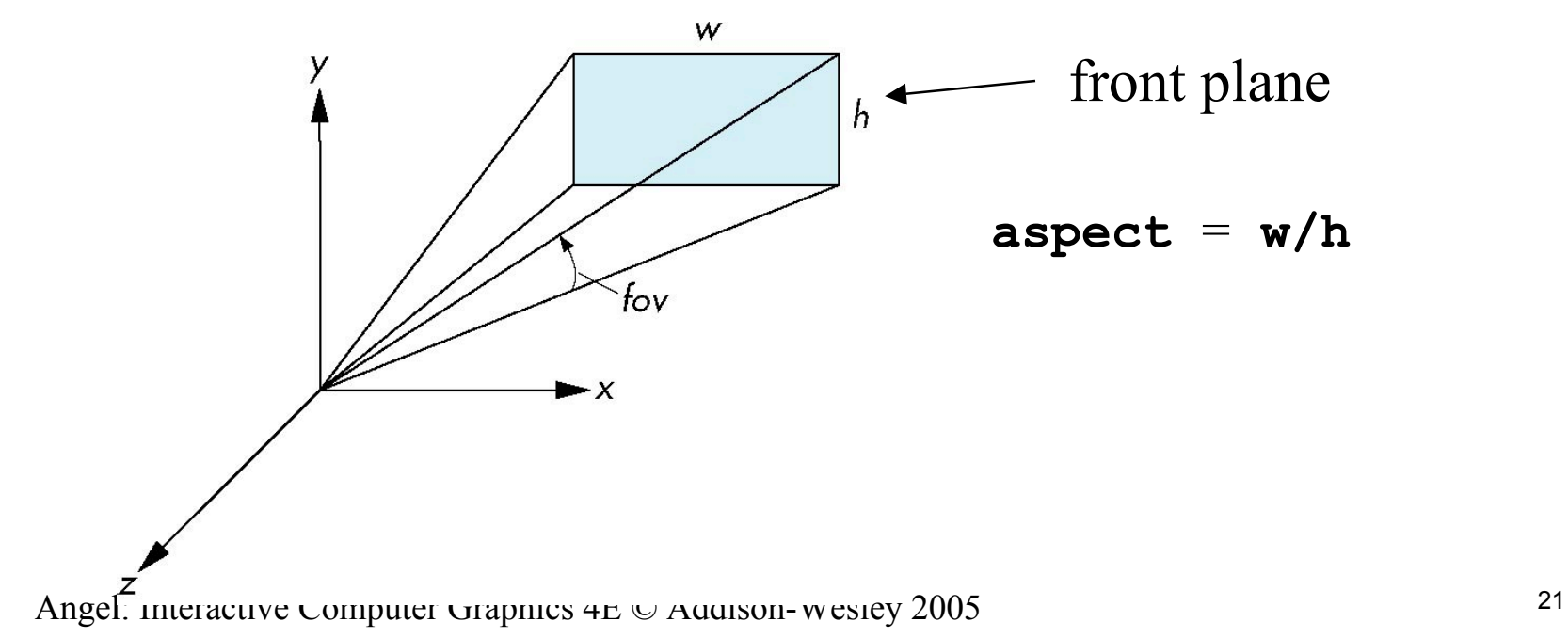